## Untitled1: Programming Barcodes for LI4278

Configuration name in Utility : Last Modified : Windows Filename : Plug-in Name :

Untitled1 15-Sep-16 Config File\_LI4278\_Untitled1\_2016.09.15.scncfg LI4278-STANDARD SR MODELS-015

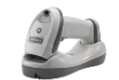

Instructions: Scan barcodes in order, starting with programming barcode 1.

1/4. Set Defaults

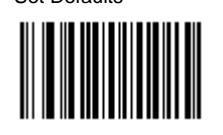

#### **Symbology (bar code type) Settings**

 2/4. Enable Interleaved 2 of 5,Interleaved 2 of 5 Length 1 0,I 2 of 5 Check Digit Verification USS Check Digit,Enable Transmit I 2 of 5 Check Digit

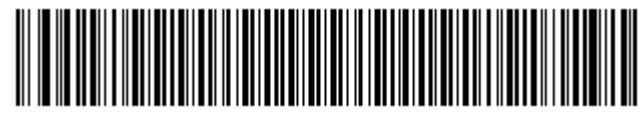

#### **Modify Data**

3/4. Suffix 1 : Enter,7,0,1,3,Scan Data Transmission Format <Data><Suffix 1>

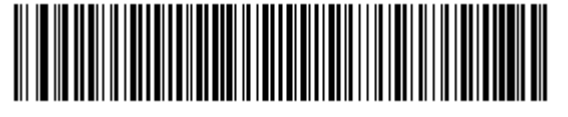

### **General Parameter Settings**

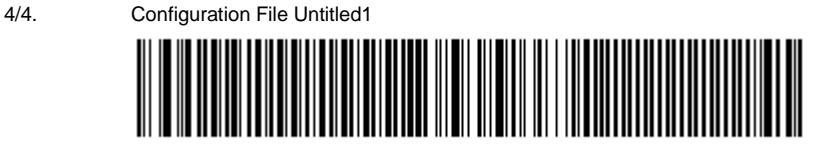

### **Firmware:**

SAABIS01-004-R00

### **Supported Scanner Models for Plug-in :**

CR0078-SC10001WR

CR0078-SC10007WR

CR0078-SC1009BWR

# Untitled1: Programming Barcodes for LI4278

Configuration name in Utility : Last Modified : Windows Filename : Plug-in Name :

Untitled1 15-Sep-16 Config File\_LI4278\_Untitled1\_2016.09.15.scncfg LI4278-STANDARD SR MODELS-015

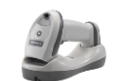

LI4278-SR20001WR

LI4278-SR20007WR

LI4278-SR20007Y

LI4278-TRBU0100ZY

STB4278-C0001WR

STB4278-C0001WW

STB4278-C0007WR

STB4278-C0007WW